# Oracle® Banking APIs User Interface Guide

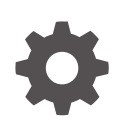

Patchset Release 22.2.4.0.0 F99670-01 June 2024

**ORACLE** 

Oracle Banking APIs User Interface Guide, Patchset Release 22.2.4.0.0

F99670-01

Copyright © 2006, 2024, Oracle and/or its affiliates.

This software and related documentation are provided under a license agreement containing restrictions on use and disclosure and are protected by intellectual property laws. Except as expressly permitted in your license agreement or allowed by law, you may not use, copy, reproduce, translate, broadcast, modify, license, transmit, distribute, exhibit, perform, publish, or display any part, in any form, or by any means. Reverse engineering, disassembly, or decompilation of this software, unless required by law for interoperability, is prohibited.

The information contained herein is subject to change without notice and is not warranted to be error-free. If you find any errors, please report them to us in writing.

If this is software, software documentation, data (as defined in the Federal Acquisition Regulation), or related documentation that is delivered to the U.S. Government or anyone licensing it on behalf of the U.S. Government, then the following notice is applicable:

U.S. GOVERNMENT END USERS: Oracle programs (including any operating system, integrated software, any programs embedded, installed, or activated on delivered hardware, and modifications of such programs) and Oracle computer documentation or other Oracle data delivered to or accessed by U.S. Government end users are "commercial computer software," "commercial computer software documentation," or "limited rights data" pursuant to the applicable Federal Acquisition Regulation and agency-specific supplemental regulations. As such, the use, reproduction, duplication, release, display, disclosure, modification, preparation of derivative works, and/or adaptation of i) Oracle programs (including any operating system, integrated software, any programs embedded, installed, or activated on delivered hardware, and modifications of such programs), ii) Oracle computer documentation and/or iii) other Oracle data, is subject to the rights and limitations specified in the license contained in the applicable contract. The terms governing the U.S. Government's use of Oracle cloud services are defined by the applicable contract for such services. No other rights are granted to the U.S. Government.

This software or hardware is developed for general use in a variety of information management applications. It is not developed or intended for use in any inherently dangerous applications, including applications that may create a risk of personal injury. If you use this software or hardware in dangerous applications, then you shall be responsible to take all appropriate fail-safe, backup, redundancy, and other measures to ensure its safe use. Oracle Corporation and its affiliates disclaim any liability for any damages caused by use of this software or hardware in dangerous applications.

Oracle®, Java, MySQL, and NetSuite are registered trademarks of Oracle and/or its affiliates. Other names may be trademarks of their respective owners.

Intel and Intel Inside are trademarks or registered trademarks of Intel Corporation. All SPARC trademarks are used under license and are trademarks or registered trademarks of SPARC International, Inc. AMD, Epyc, and the AMD logo are trademarks or registered trademarks of Advanced Micro Devices. UNIX is a registered trademark of The Open Group.

This software or hardware and documentation may provide access to or information about content, products, and services from third parties. Oracle Corporation and its affiliates are not responsible for and expressly disclaim all warranties of any kind with respect to third-party content, products, and services unless otherwise set forth in an applicable agreement between you and Oracle. Oracle Corporation and its affiliates will not be responsible for any loss, costs, or damages incurred due to your access to or use of third-party content, products, or services, except as set forth in an applicable agreement between you and Oracle.

# **Contents**

### [Preface](#page-4-0)

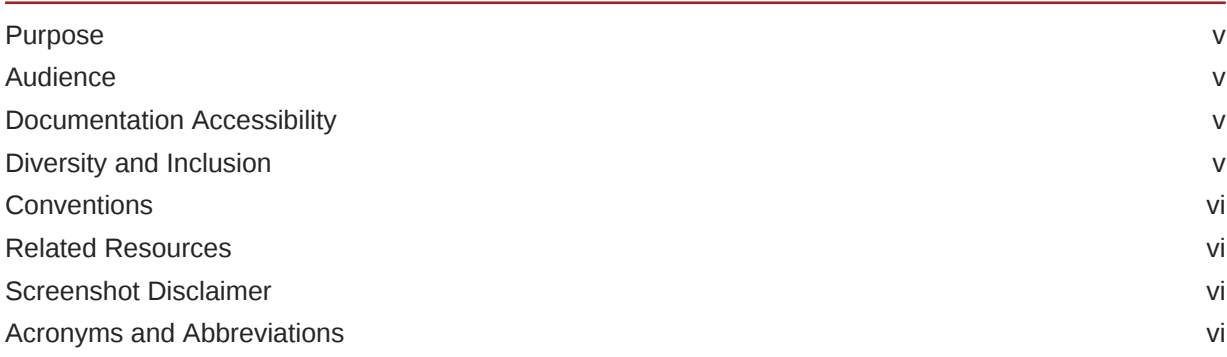

## 1 [Pre-requisite](#page-6-0)

## 2 [User Interface Build](#page-7-0)

## 3 [UI deployment](#page-10-0)

### 4 [Configuration to run UI on Oracle HTTP Server](#page-12-0)

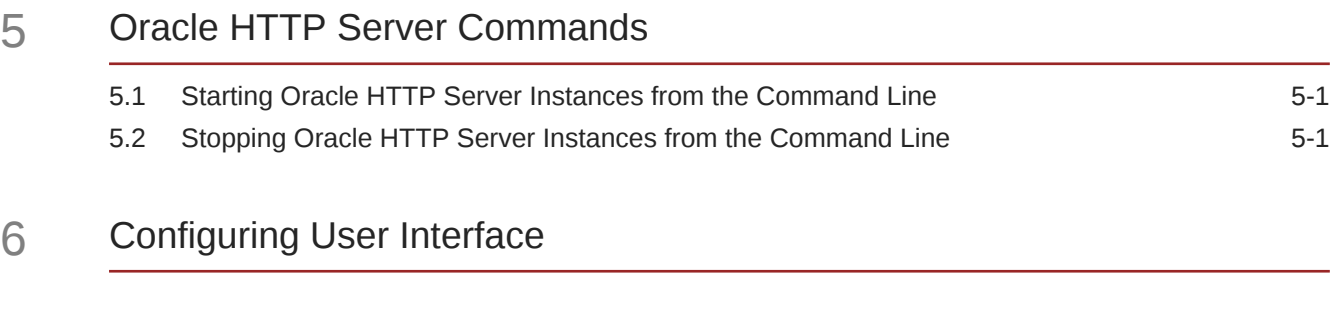

### 7 [Language Pack](#page-20-0)

7.1 [Adding New Language 7-1](#page-20-0)

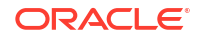

7.2 Deployment of the language pack  $7-2$ 

## 8 [Configuring Different URL's on the Basis of Enterprise Roles](#page-22-0)

## 9 [List of Topics](#page-24-0)

[Index](#page-25-0)

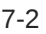

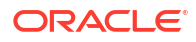

# <span id="page-4-0"></span>Preface

- **Purpose**
- **Audience**
- Documentation Accessibility
- Diversity and Inclusion
- **[Conventions](#page-5-0)**
- [Related Resources](#page-5-0)
- [Screenshot Disclaimer](#page-5-0)
- [Acronyms and Abbreviations](#page-5-0)

## Purpose

This guide is designed to help acquaint you with the Oracle Banking APIs application. This guide provides answers to specific features and procedures that the user need to be aware of the module to function successfully.

## Audience

This document is intended for the following audience:

- **Customers**
- **Partners**

## Documentation Accessibility

For information about Oracle's commitment to accessibility, visit the Oracle Accessibility Program website at [http://www.oracle.com/pls/topic/lookup?ctx=acc&id=docacc.](http://www.oracle.com/pls/topic/lookup?ctx=acc&id=docacc)

### **Access to Oracle Support**

Oracle customer access to and use of Oracle support services will be pursuant to the terms and conditions specified in their Oracle order for the applicable services.

## Diversity and Inclusion

Oracle is fully committed to diversity and inclusion. Oracle respects and values having a diverse workforce that increases thought leadership and innovation. As part of our initiative to build a more inclusive culture that positively impacts our employees, customers, and partners, we are working to remove insensitive terms from our products and documentation. We are also mindful of the necessity to maintain compatibility with our customers' existing technologies and

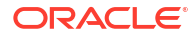

the need to ensure continuity of service as Oracle's offerings and industry standards evolve. Because of these technical constraints, our effort to remove insensitive terms is ongoing and will take time and external cooperation.

## <span id="page-5-0"></span>**Conventions**

The following text conventions are used in this document:

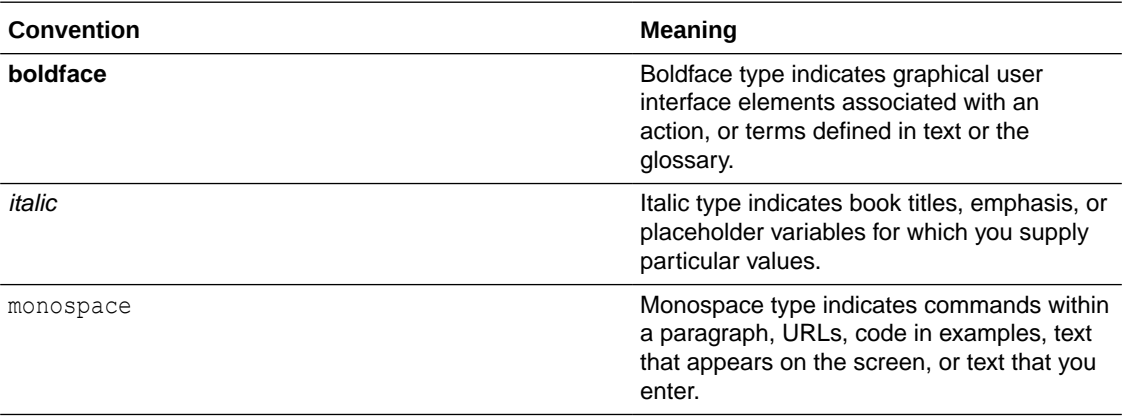

## Related Resources

For more information on any related features, refer to the following documents:

• Oracle Banking APIs Installation Manuals

## Screenshot Disclaimer

Personal information used in the interface or documents is dummy and does not exist in the real world. It is only for reference purposes.

## Acronyms and Abbreviations

The list of the acronyms and abbreviations used in this guide are as follows:

### **Table 1 Acronyms and Abbreviations**

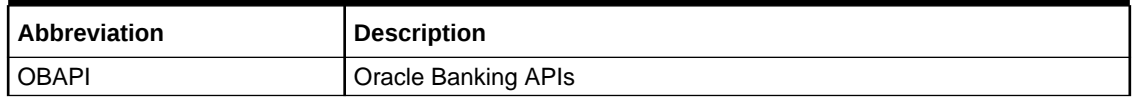

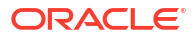

# <span id="page-6-0"></span>1 Pre-requisite

OHS software along with instance should be available for use.

For further detailed configuration of Oracle HTTP Server, please refer to https://docs.oracle.com/middleware/12213/webtier/administer-ohs/toc.htm

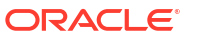

# <span id="page-7-0"></span> $\overline{\phantom{a}}$ User Interface Build

The current GUI build is based on Webpack.

Webpack is a free, open-source JavaScript module bundler. It can also be used with HTML and CSS. Webpack is primarily used for JavaScript, but it can also transform front-end assets like HTML, CSS, and images.

The tasks performed during a typical GUI build are:

- Toolkit Component generation from metadata
- Pre Build checks (For some development rules)
- ESLint for the JS files.
- SCSS compilation to CSS
- CSS optimization
- HTML validation
- JS minification and bundling.

Creating component artifacts from metadata generated by UI Workbench:

Follow steps below to generates the artifacts from metadata

- First make sure that NodeJS is installed on the machine.
- Make sure that swagger documentation (JSON) is hosted and available on some server.
- Replace all instances of swagger URLs in file path channel/swagger/mapping.json with hosted URL.
- Place obapi-ui-workbench-code-generator and obapi-ui-workbench-core as sibling directory to channel, thus making all three directories in the same level.
- Open a terminal inside obapi-ui-workbench-core directory and run the following commands
	- npm install
	- npm run build
- In obapi-ui-workbench-code-generator directory open the package.json file and remove dependency of @obapi/uiworkbench-core and run the following commands
	- npm install
	- npm link ../obapi-ui-workbench-core

### **Running UI Build:**

Follow the steps below to run UI Build:

• In **channel** directory open the **package.json** file and remove dependency **of @obapi/ obapi-ui-workbench-code-generato**r and **@obapi/uiworkbench-core** Make sure that NodeJS is installed on the machine and initialize all the dependencies of node packages by running following command at channel level.

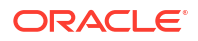

*npm install* or *npm i*

### **Build all the toolkit generated components.**

- *npm link ../../ obapi-ui-workbench-code-generator*
- *npm run codegen-all*

### **For Build run the following command.**

• *npm run build*

It runs all the required commands for build and output is stored in dist folder.

The others commands are available for build if user wants to run individual commands

#### *npm run start*

• It is used in development workspace for developer. It build all the resources and open a dev server for the development.

#### *npm run codegen*

It generates delta component from last build from toolkit manifest.

#### *npm run codegen-all*

It generates all the components from toolkit manifest.

•

*npm run webpack-build*

Run webpack build in production mode.

*npm run webpack-dev*

Run webpack build in development mode.

#### *npm run lint*

Run all the lint task such as eslint, html-validate and pre build checks

*npm run eslint*

Run the eslint task for manual components.

*npm run eslint-toolkit*

Run eslint task for toolkit components

*npm run html-validate*

Run HTML validate task.

*npm run widget-manifest-gen*

Generates widget manifest from all widgets component.

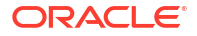

Webpack configurations are maintained under following files:

- scripts/webpack/webpack.common.js All the common webpack configurations applicable in all the build.
- scripts/webpack/webpack.prod.js Webpack Configuration applicable for production build.
- scripts/webpack/webpack.dev.js Webpack Configuration applicable for development build.

For detail webpack configuration please refer: <https://webpack.js.org/concepts/>

# <span id="page-10-0"></span>3 UI deployment

Below steps needs to be performed for UI deployment on OHS server.

• Copy the obapi.conf from OBAPI Installer/installables/ui/config directory into the instance config directory (where httpd.conf is present). httpd.conf file is present at {**DOMAIN\_HOME**}**/ config/fmwconfig/components/OHS/{componentName}**

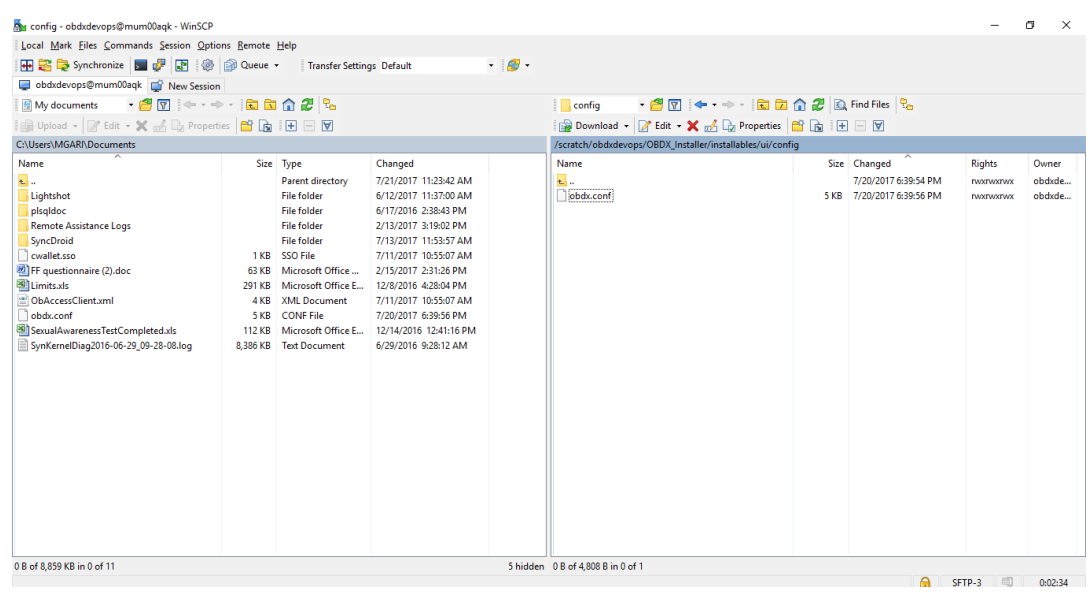

• Create a directory where obapi UI files would be deployed on OHS server.

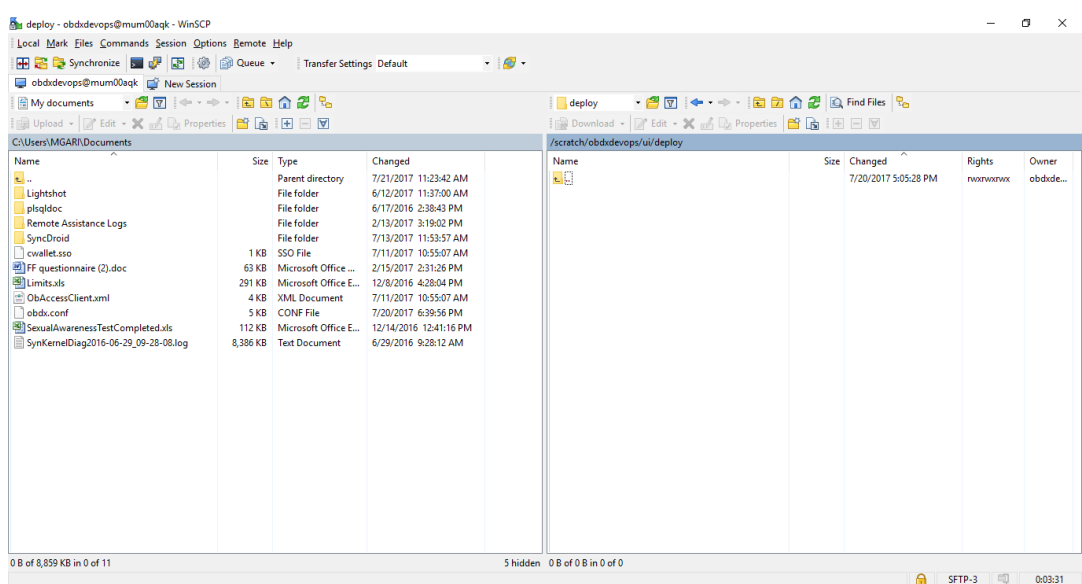

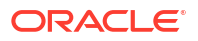

• Copy all files / directories from OBAPI\_Installer/installables/ui/deploy into newly created directory.

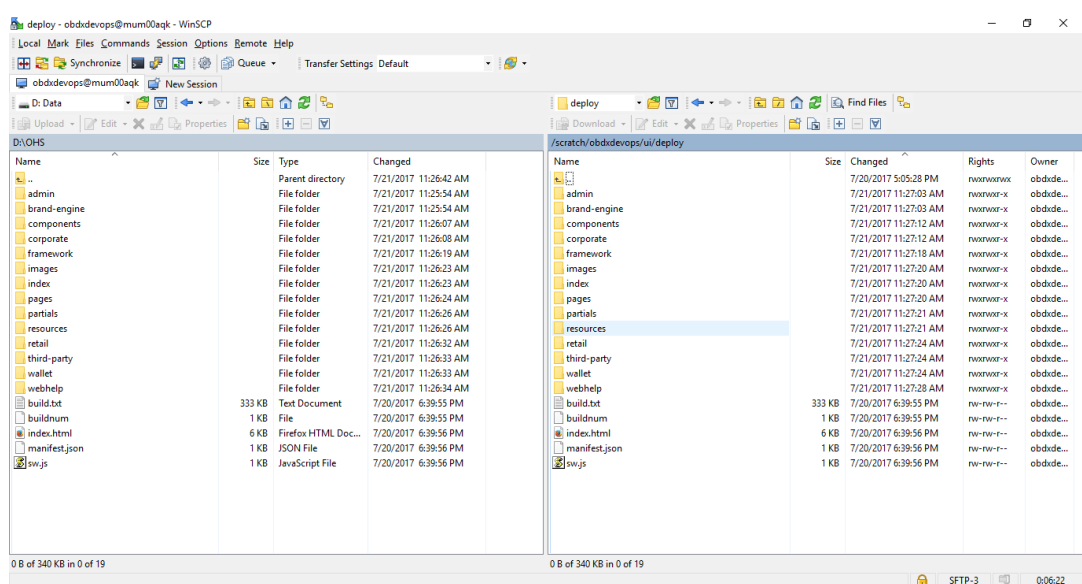

# <span id="page-12-0"></span>Configuration to run UI on Oracle HTTP Server

Make sure following OHS modules must be loaded

- mod\_rewrite.so
- mod deflate.so
- mod\_expires.so
- mod mime.so
- mod headers.so

Following are the changes needed to be done in the obapi.conf file and place this file in same folder where httpd.conf file exists.

- **1.** Replace the <CHANNEL\_PATH> (all occurrences) with the newly created directory (from previous UI deployment step).
- **2.** Configuration for Content Security Policy, refer to the below document

Oracle Banking Digital Experience Security Guide

Include the obapi.conf into httpd.conf using below configuration

include "obapi.conf" (needs to be added in httpd.conf)

Read obapi.conf for inline documentation.

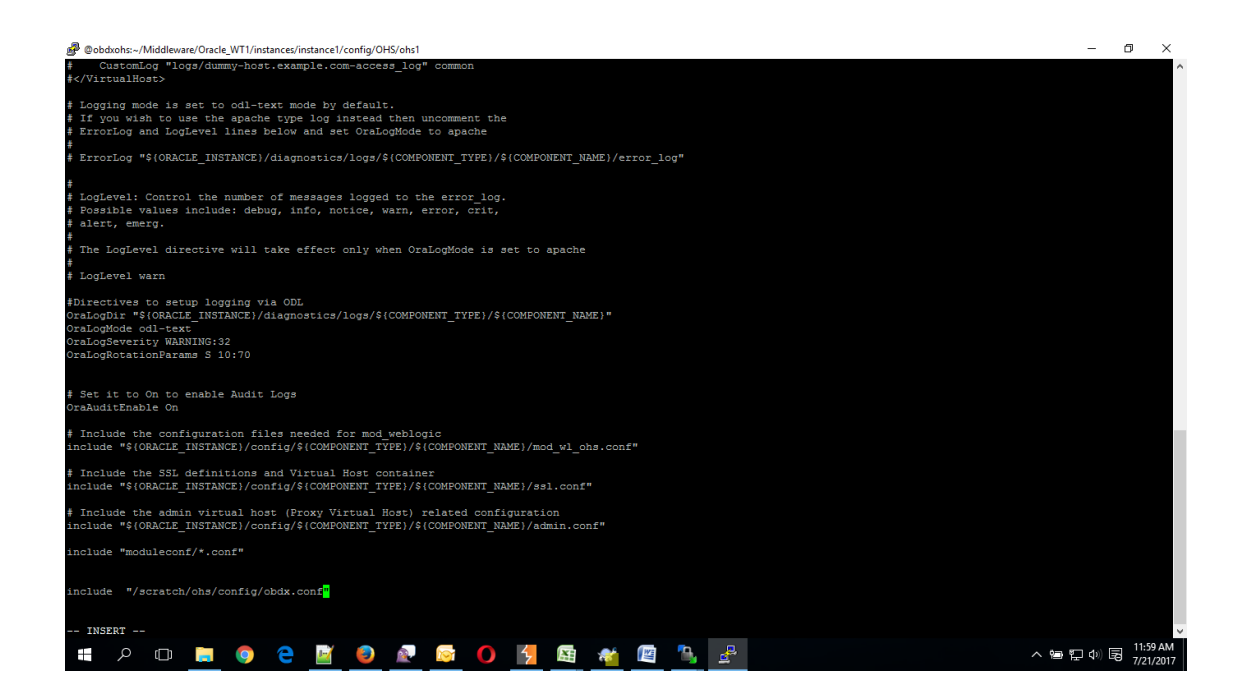

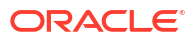

### Following are the changes need to be done in mod wl ohs.conf which is present at {**DOMAIN\_HOME**}**/config/fmwconfig/components/OHS/{componentName}**

Copy below configuration into mod\_wl\_ohs.conf

```
<IfModule weblogic_module> 
 WebLogicHost HOSTNAME 
 WebLogicPort MANAGE_SERVER_PORT 
 Debug ON 
 WLLogFile DIR/FILENAEME 
 MatchExpression /digx* 
 </IfModule>
```
### Configure below properties

- **1.** HOSTNAME Weblogic server hostname (where OBAPI weblogic domain is configured)
- **2.** MANAGE\_SERVER\_PORT Weblogic manage server port (where OBAPI application is deployed)
- **3.** DIR / FILENAME Path where log file should be generated

Sample configuration (for reference purpose only)

```
<IfModule weblogic_module> 
WebLogicHost wls server1
 WebLogicPort 7003 
 Debug ON 
 WLLogFile/tmp/weblogic_obp.log 
 MatchExpression/digx/*
</IfModule>
```
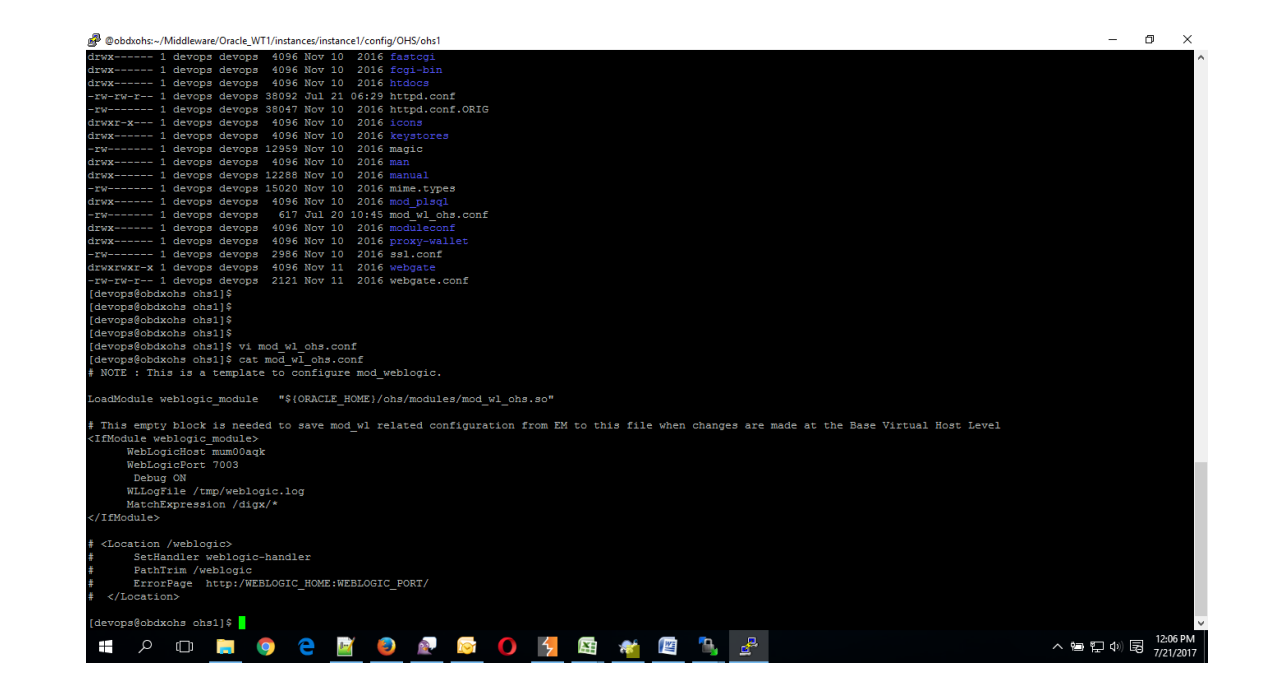

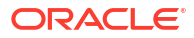

# <span id="page-14-0"></span>5 Oracle HTTP Server Commands

- Starting Oracle HTTP Server Instances from the Command Line
- Stopping Oracle HTTP Server Instances from the Command Line

## 5.1 Starting Oracle HTTP Server Instances from the Command Line

You can start up Oracle HTTP Server instances from the command line via a script.

- **1.** Ensure that Node Manager is running.
- **2.** Enter the following command:

Linux or UNIX: \$DOMAIN HOME/bin/startComponent.sh componentName Windows: %DOMAIN HOME%\bin\startComponent.cmd componentName

### For example:

\$DOMAIN\_HOME/bin/startComponent.sh ohs1

The startComponent script contacts the Node Manager and runs the nmStart() command.

When prompted, enter your Node Manager password. The system responds with these messages:

Successfully started server *componentName*... Successfully disconnected from Node Manager... Exiting WebLogic Scripting Tool.

# 5.2 Stopping Oracle HTTP Server Instances from the Command Line

You can stop Oracle HTTP Server instances from the command line via a script.

Enter the following command:

Linux or UNIX: \$DOMAIN HOME/bin/stopComponent.sh componentName Windows: %DOMAIN HOME%\bin\stopComponent.cmd componentName

### For example:

```
$DOMAIN_HOME/bin/stopComponent.sh ohs1
```
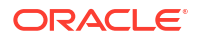

This command invokes WLST and executes the nmKill() command. The stopComponent command will not function if the Node Manager is not running.

For more commands refer the following

https://docs.oracle.com/middleware/1221/webtier/administer-ohs/getstart.htm

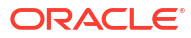

# <span id="page-16-0"></span>6 Configuring User Interface

All the UI configurations are available in config.js while which is present under the <CHANNEL\_PATH>\framework\js\configurations directory. JavaScript object for the configuration is declare by the name "configuration". Application freeze this object so its value cannot be change in running memory.

Category of the configuration:

**i18n:** All the internalization specific configuration mentioned in this. Currently this category have list of rtl locales

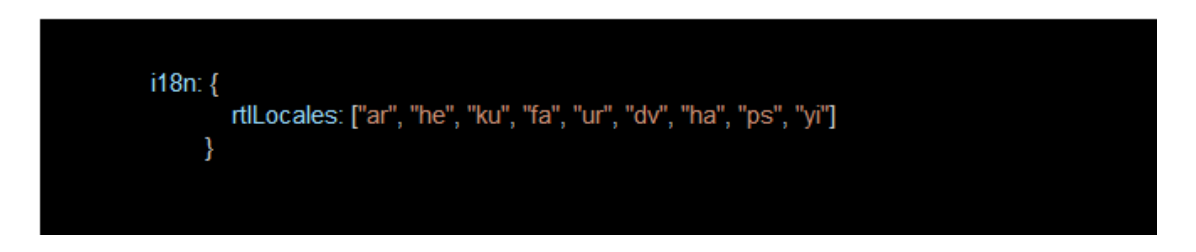

**Sharding**: Domain sharding is a technique used to increase the amount of simultaneously downloaded resources for a particular website by using multiple domains. This allows websites to be delivered **faster** to users as they do not have to wait for the previous set of resources to be downloaded before beginning the next set. Implementer can introduce 3 additional domains for the UI

**1.** apiBaseURL: If the HTTP server and the application server are on same host, the property is set as "" otherwise set to host name and port of the application server. imageResourcePath: The base path from which the image resources are to be fetched. It can also be a relative path pointing to the same domain the page is running on or a fully qualified path to different server on which images are hosted

```
sharding: 
{ 
apiBaseURL: "" 
}
```
**Authentication**: OBAPI product ships with two type of authentication methods:

- **1.** OAM Authentication
- **2.** Non OAM Authentication (OBAPIAuthenticator)
- **3.** JWT Authenticator (JWTAuthenticator)

Configuring OAM Authentication set type as OAM and also provide the provider URL of OAM in providerURL property.

For Non OAM set type as OBAPIAuthenticator or JWTAuthenticator based on requirement.

In the application, setting secure and public page is required. For this two properties are exposed as pages.securePage and pages.publicPage. As name suggest pages.securePage

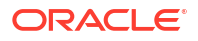

have the pathname of secure page and pages.publicPage have the pathname of public/ unsecure page.

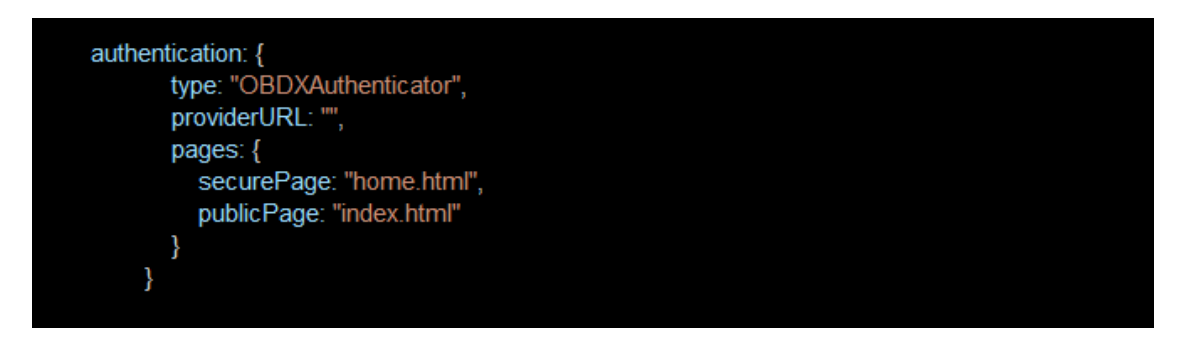

**Third Party API's**: Some of the application module required integration with third party provider like facebook, linkedin, google etc. So in this category we maintained all the sdk url, api keys and provider url of third party api's

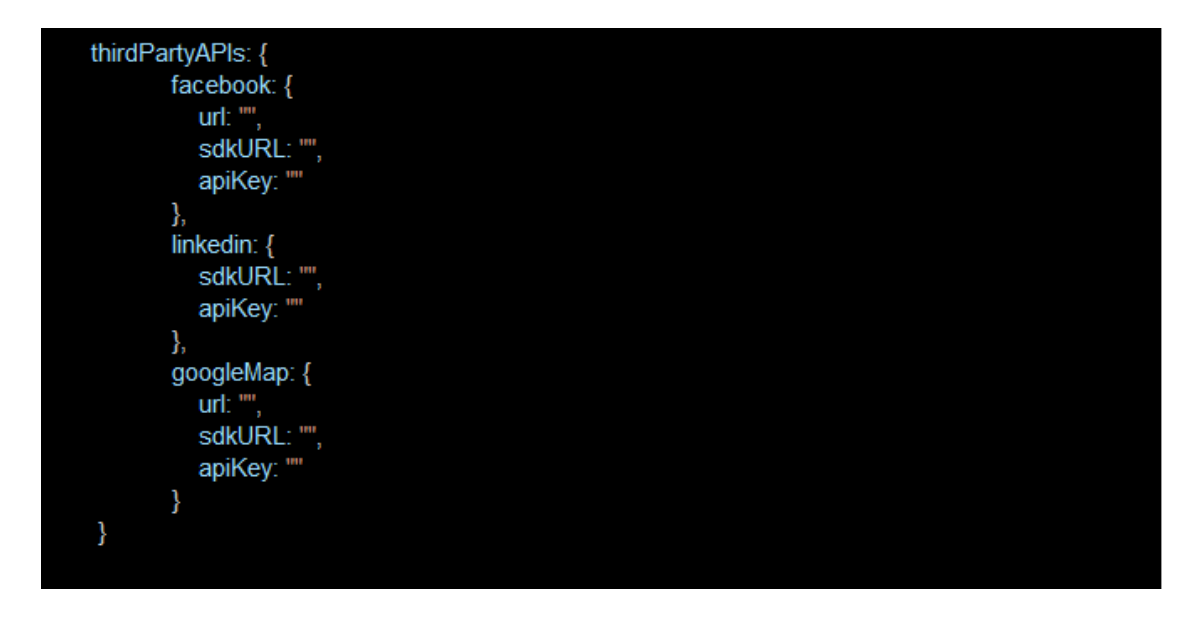

**API Catalogue**: This category used for several context root available in OBDX API's and their default versions. This is maintained at <CHANNEL\_PATH>/ framework/js/api-catalogue

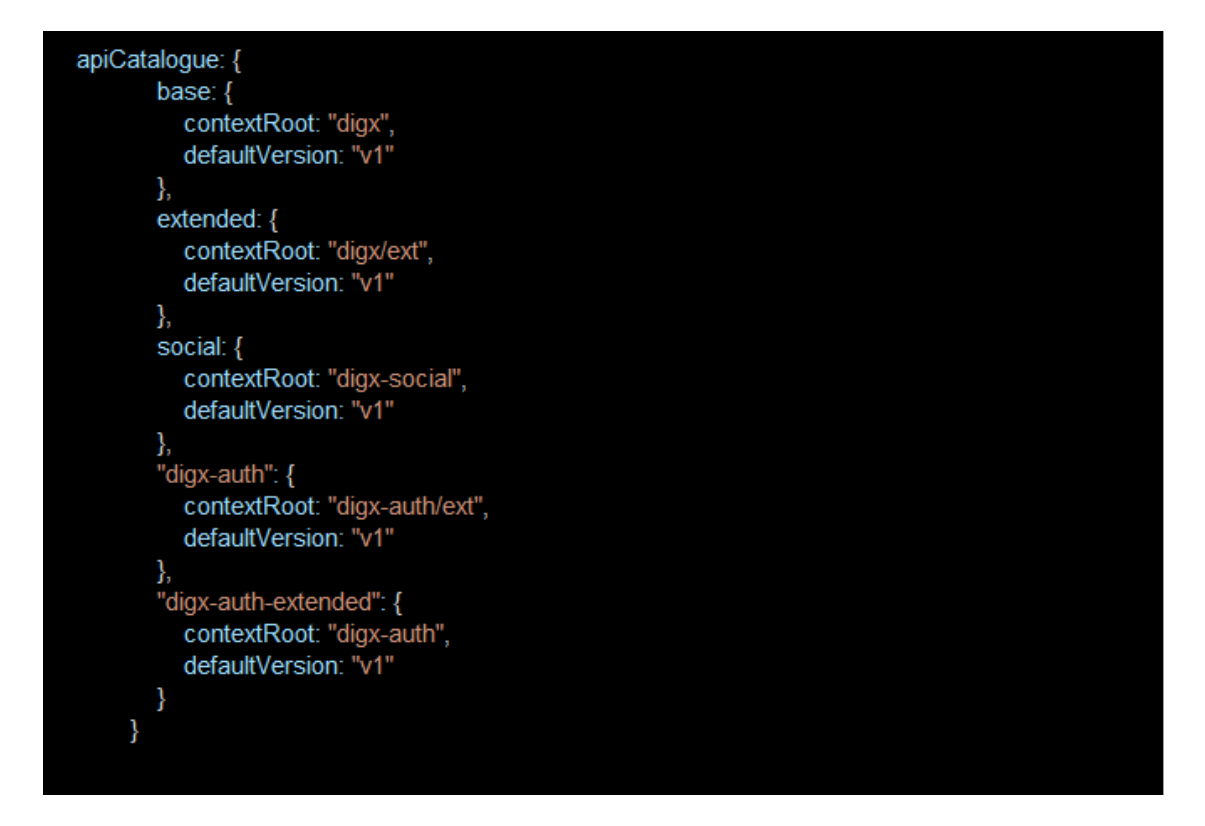

**System Configuration**: This category of configuration is used for system level properties. Brief description of properties are below:

componentAccessControlEnabled: Component access check(through role transaction mapping) is enabled or not. Depending of this property menu or link will filtered.

requestThrottleSeconds: OBAPI UI can cached service responses and it also distribute one API response to several caller. For example if 3 widgets calling same API, in this case application fire only one API and distribute its response to all the callers. requestThrottleSeconds property used for caching time of the response. Unit is in second. It means if you set requestThrottleSeconds as 5(second) it means if application fire same API within 5 second application return the same response which it fire earlier.

defaultEntity: Default entity if entity cannot be derived.

sslEnabled: SSL is enabled or not.

loggingLevel: Logging level of OBAPI UI.

```
system: 
{ 
componentAccessControlEnabled: true, 
requestThrottleSeconds: 5, 
defaultEntity: "", 
sslEnabled: true, 
loggingLevel: "LEVEL_ERROR", 
}
```
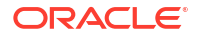

**Development Configuration:** This category of configuration is used during development phase. In this category we also have property for enabling accessibility checks during run time.

```
development: 
{ 
checkAccessibility: false, 
axeUrl: "https://cdnjs.cloudflare.com/ajax/libs/axe-core/3.3.2/
axe.min.js" 
 }
```
**Domain Deployment:**This flag is set enable true or false based on services deployment strategy.

Overriding Configurations:

If User wants to override any configuration available in config.js. They can do by putting all the modified properties in scripts/webpack/.obapi-config-override.json.

Please make sure any properties maintained here will be add and updated in original config.js

# <span id="page-20-0"></span>7 Language Pack

Out of box OBAPI comes with two languages i.e. French and Arabic. Language pack of these languages are shipped along with the product. Please note since translation is a continuous process so some or the translation can be missing in the language pack, which will be updated in next patch set release. The resource bundle key which translation is missing, you find the English string in place of the actual translated string.

- Adding New Language
- [Deployment of the language pack](#page-21-0)

## 7.1 Adding New Language

Implementer can add new language in the application by adding new row in DIGX\_FW\_ENUM\_REPRESENTATIONS table.

Example: For French implementer can run following script respectively on OBDX Schema.

**Note:** For each new language, all entries of locales including itself need to be maintained.

#### Insert into DIGX\_FW\_ENUM\_REPRESENTATIONS

(ENUM\_FQN,ENUM\_VALUE,USER\_LOCALE,ENUM\_NAME,ENUM\_REPRESENTATION,ORDINAL\_NUM BER, CREATED\_BY, CREATION\_DATE, LAST\_UPDATED\_BY, LAST\_UPDATED\_DATE, OBJECT\_STATUS FLAG, OBJECT VERSION NUMBER)

values ('fetchLocales','fr','en','FRENCH','Français',2,'ofssuser',sysdate,'ofssuser',sysdate,'Y',1);

Insert into DIGX FW ENUM REPRESENTATIONS

(ENUM\_FQN,ENUM\_VALUE,USER\_LOCALE,ENUM\_NAME,ENUM\_REPRESENTATION,ORDINAL\_NUM BER, CREATED\_BY, CREATION\_DATE, LAST\_UPDATED\_BY, LAST\_UPDATED\_DATE, OBJECT\_STATUS FLAG, OBJECT\_VERSION\_NUMBER)

values ('fetchLocales','en','fr','ENGLISH','English',1,'ofssuser',sysdate,'ofssuser',sysdate,'Y',1);

Insert into DIGX\_FW\_ENUM\_REPRESENTATIONS

(ENUM\_FQN,ENUM\_VALUE,USER\_LOCALE,ENUM\_NAME,ENUM\_REPRESENTATION,ORDINAL\_NUM BER, CREATED BY, CREATION DATE, LAST UPDATED BY, LAST UPDATED DATE, OBJECT STATUS FLAG, OBJECT VERSION NUMBER)

values ('fetchLocales','fr','fr','FRENCH','Francais',2,'ofssuser',sysdate,'ofssuser',sysdate,'Y',1);

Column Explanation:

- **1.** user locale The locale for which respective enumeration representation is required.
- **2.** Enum\_value Code Value of enumeration that will be used in business logic

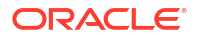

- **3.** Enum\_name Can be same as Enum\_value (it doesn't take part in translation)
- **4.** enum\_representation Actual value displayed on screen.

## <span id="page-21-0"></span>7.2 Deployment of the language pack

Language pack can be classified in the following types

### **Database Scripts:**

- **1.** Login to OBAPI Schema
- **2.** Execute following SQL files :

OBDX <VERSION> TRANSLATION PACK\<LOCALE>\seed\digx fw error messages.sql > OBDX\_<VERSION>\_TRANSLATION\_PACK\<LOCALE>\seed\digx\_fw\_info\_messages.sql |

**3.** Commit the changes

commit:

### **Weblogic Configuration:**

**1.** Copy all files/ directories from OBAPI\_<VERSION>\_TRANSLATION\_PACK\<LOCALE>\config to \${OBAPI\_HOME} \config hosted on Weblogic Server

### **Note:**

The path for \${OBAPI\_HOME}\config can be found under Managed Server classpath which is accessible via Weblogic Administration.

### **UI Configuration:**

**1.** Copy complete

OBAPI\_<VERSION>\_TRANSLATION\_PACK\<LOCALE>\channel\resources\nls\<LOCALE> directory to <CHANNEL\_PATH>/resources/nls/

- **2.** Create a new <LOCALE> directory in <CHANNEL\_PATH>/partials/help
- **3. Copy all existing files from <CHANNEL\_PATH>/partials/help to <CHANNEL\_PATH}/partials/** help/<LOCALE>

#### **4.** Override all help files from

OBAPI<VERSION> TRANSLATION PACK\<LOCALE>\channel\partials\help\<LOCALE> to <CHANNEL\_PATH>/partials/help/<LOCALE>

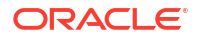

# <span id="page-22-0"></span>Configuring Different URL's on the Basis of Enterprise Roles

To enable URL separation based on enterprise roles using custom header name and value, the following queries needs to be executed in **DIGX\_FW\_CONFIG\_ALL\_B** table

Insert into DIGX\_FW\_CONFIG\_ALL\_B (PROP\_ID, CATEGORY\_ID, PROP\_VALUE,FACTORY\_SHIPPED\_FLAG, PROP\_COMMENTS, SUMMARY\_TEXT, CREATED\_BY, CREATION\_DATE, LAST\_UPDATED\_BY,

LAST\_UPDATED\_DATE, OBJECT\_STATUS, OBJECT\_VERSION\_NUMBER)

values ('IS\_LOGIN\_SEPARATION\_ENABLED','SecurityConstants','true','N',null, 'Is login separation enabled','ofssuser',sysdate,'ofssuser',sysdate,'Y',1);

This query enables the URL separation mechanism. By default the URL separation mechanism is not enabled.

Insert into DIGX\_FW\_CONFIG\_ALL\_B (PROP\_ID, CATEGORY\_ID, PROP\_VALUE, FACTORY\_SHIPPED\_FLAG, PROP\_COMMENTS, SUMMARY\_TEXT, CREATED\_BY, CREATION\_DATE,

LAST\_UPDATED\_BY, LAST\_UPDATED\_DATE, OBJECT\_STATUS, OBJECT\_VERSION\_NUMBER)

values ('LOGIN\_HEADER\_NAME','SecurityConstants',<HEADER\_NAME>,'Y',null, 'Header name for login separation','ofssuser',sysdate,'ofssuser',sysdate,'Y',1);

#### This query is used to provide entry for the custom header name.

Insert into DIGX\_FW\_CONFIG\_ALL\_B (PROP\_ID, CATEGORY\_ID, PROP\_VALUE, FACTORY SHIPPED FLAG, PROP COMMENTS, SUMMARY TEXT, CREATED BY, CREATION DATE,

LAST\_UPDATED\_BY, LAST\_UPDATED\_DATE, OBJECT\_STATUS, OBJECT\_VERSION\_NUMBER)

values (<HEADER\_NAME>,'SecurityConstants',<HEADER\_VALUE>,'Y',null,'login separation header name and value pair', 'ofssuser', sysdate, 'ofssuser', sysdate, 'Y', 1);

### This query is used for mapping the custom header name with its corresponding value.

Insert into DIGX\_FW\_CONFIG\_ALL\_B (PROP\_ID, CATEGORY\_ID, PROP\_VALUE, FACTORY\_SHIPPED\_FLAG, PROP\_COMMENTS, SUMMARY\_TEXT, CREATED\_BY, CREATION\_DATE,

LAST\_UPDATED\_BY, LAST\_UPDATED\_DATE, OBJECT\_STATUS, OBJECT\_VERSION\_NUMBER)

values (<HEADER\_VALUE>,'SecurityConstants',<ENTERPRISE\_ROLE>,'Y',null,

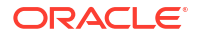

```
'Enables login separation for given enterprise 
role','ofssuser',sysdate,'ofssuser',sysdate,'Y',1);
```
This query is used for mapping the custom header value with the enterprise role for which the URL separation has be to achieve.

In the above queries, <HEADER\_NAME> field denotes the custom header name, <HEADER\_VALUE> denotes the custom header value, and <ENTERPRISE\_ROLE> field denotes the enterprise role. These fields need to be replaced with own custom values before executing the queries.

### **OHS Configuration:**

To support it OHS need to send an additional header to Weblogic server. To enable this Implementer need to configure a new port and create a virtual host where that custom header is added in the request.

Sample snippet is below

```
Listen PORT_NO<VirtualHost *:PORT_NO >
RequestHeader add <HEADER_NAME> "<HEADER_VALUE> "
<Location /digx>
SetHandler weblogic-handler
WebLogicCluster WEBLOGIC_HOST:WEBLOGIC_PORT
</Location>
</VirtualHost>
```
# <span id="page-24-0"></span>9 List of Topics

This user manual is organized as follows:

### **Table 9-1 List of Topics**

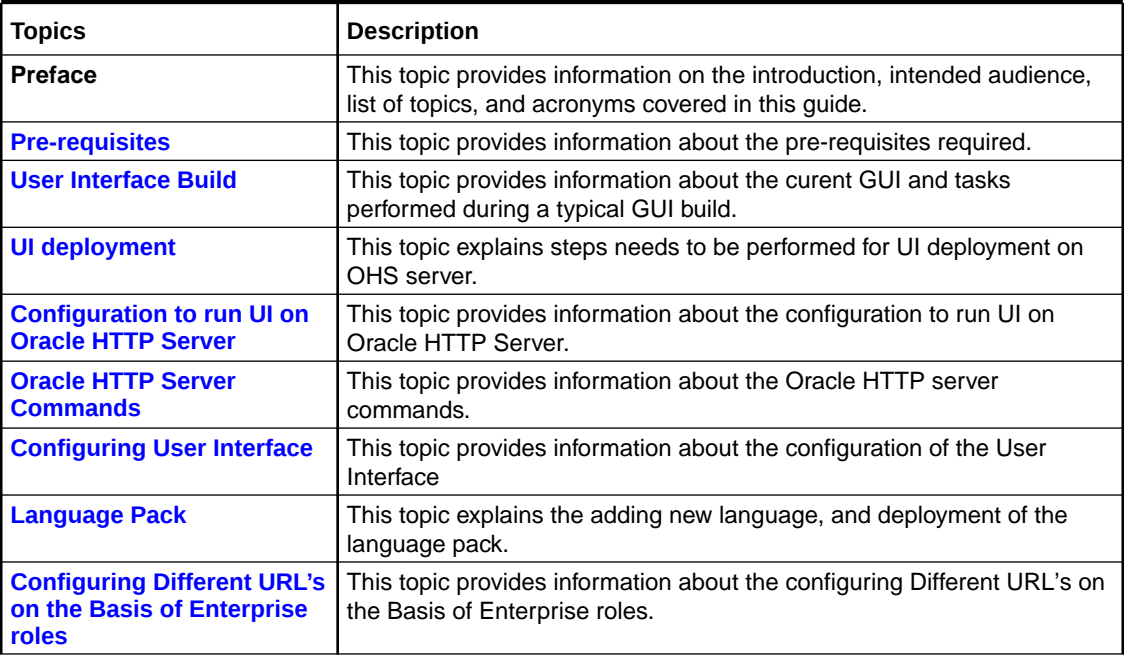

### ORACLE<sup>®</sup>

# <span id="page-25-0"></span>Index

### A

Adding New Language, *[7-1](#page-20-0)*

### C

Configuration to run UI on Oracle HTTP Server, *[4-1](#page-12-0)* Configuring Different URL's on the Basis of Enterprise Roles, *[8-1](#page-22-0)* Configuring User Interface, *[6-1](#page-16-0)*

### D

Deployment of the language pack, *[7-2](#page-21-0)*

L

Language Pack, *[7-1](#page-20-0)*

### S

Starting Oracle HTTP Server Instances from the Command Line, *[5-1](#page-14-0)* Stopping Oracle HTTP Server Instances from the Command Line, *[5-1](#page-14-0)*

### $\cup$

UI deployment, *[3-1](#page-10-0)* User Interface Build, *[2-1](#page-7-0)*

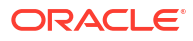